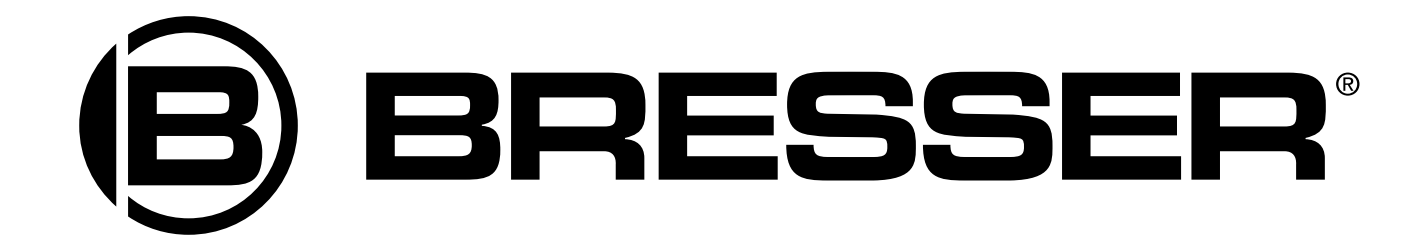

# **Микроскоп Bresser Junior 40x-1024x**

Руководство по эксплуатации

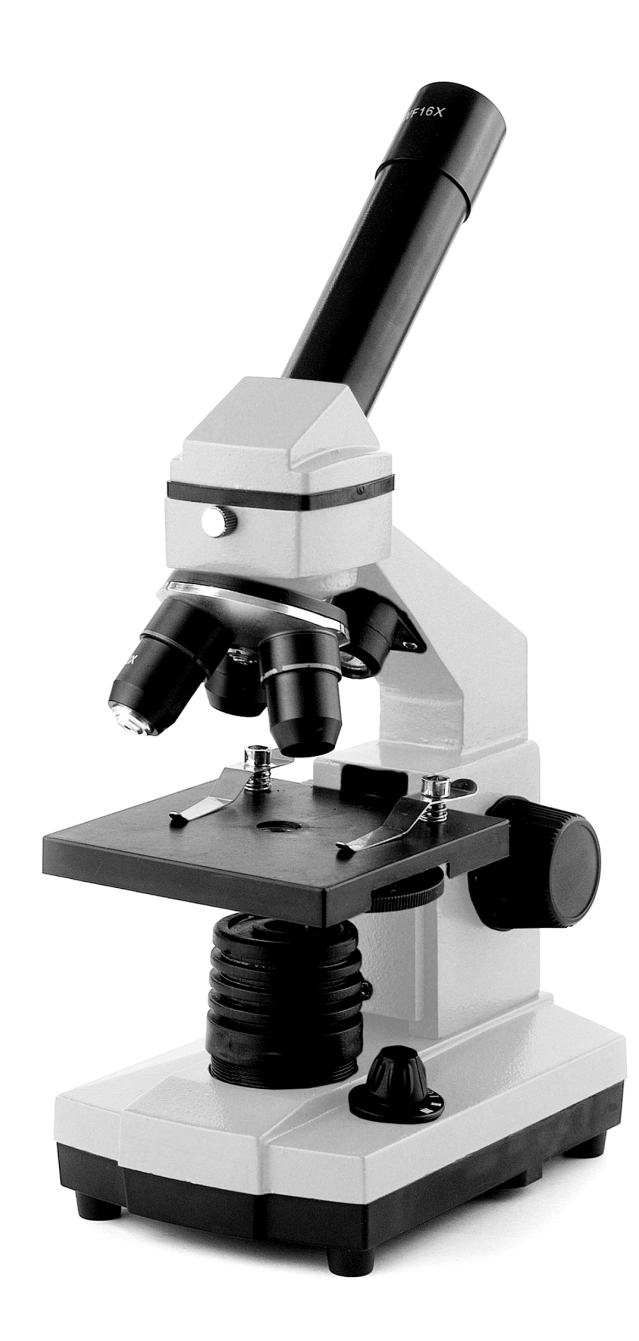

# **Внимание!**

**Риск для ребенка! Иногда это устройство требует применения инструментов с острыми краями. Храните устройство, принадлежности и инструменты в недоступном для детей месте. Существует риск травмы! Данное устройство содержит электронные компоненты, питаемые от сети или от батареек. Не оставляйте ребенка без присмотра. Устройство следует использовать только так, как указано в инструкции, иначе есть серьезный риск получить удар током. Дети должны пользоваться этим устройством под присмотром взрослых. Храните упаковку (пластиковые пакеты, резиновые ленты и пр.) в недоступном для детей месте. Существует риск удушения! Химикаты и жидкости, идущие в комплекте, следует хранить в недоступном для детей месте. Не пейте химикаты! После работы с химикатами следует тщательно вымыть руки в проточной воде. При случайном контакте химикатов с глазами или ртом промойте их водой. При недомогании, возникшем после контакта с химикатами, обратитесь к врачу, взяв с собой образцы химикатов.**

**Опасность пожара / взрыва. Не подвергайте устройство воздействию высоких температур. Используйте только адаптер питания, идущий в комплекте, или рекомендованные батарейки. Никогда не закорачивайте устройство или батарейки и не бросайте их в огонь. Неправильное использование устройства или высокие температуры могут привести к короткому замыканию, пожару и даже взрыву! Не подвергайте устройство воздействию температур выше 60°С.**

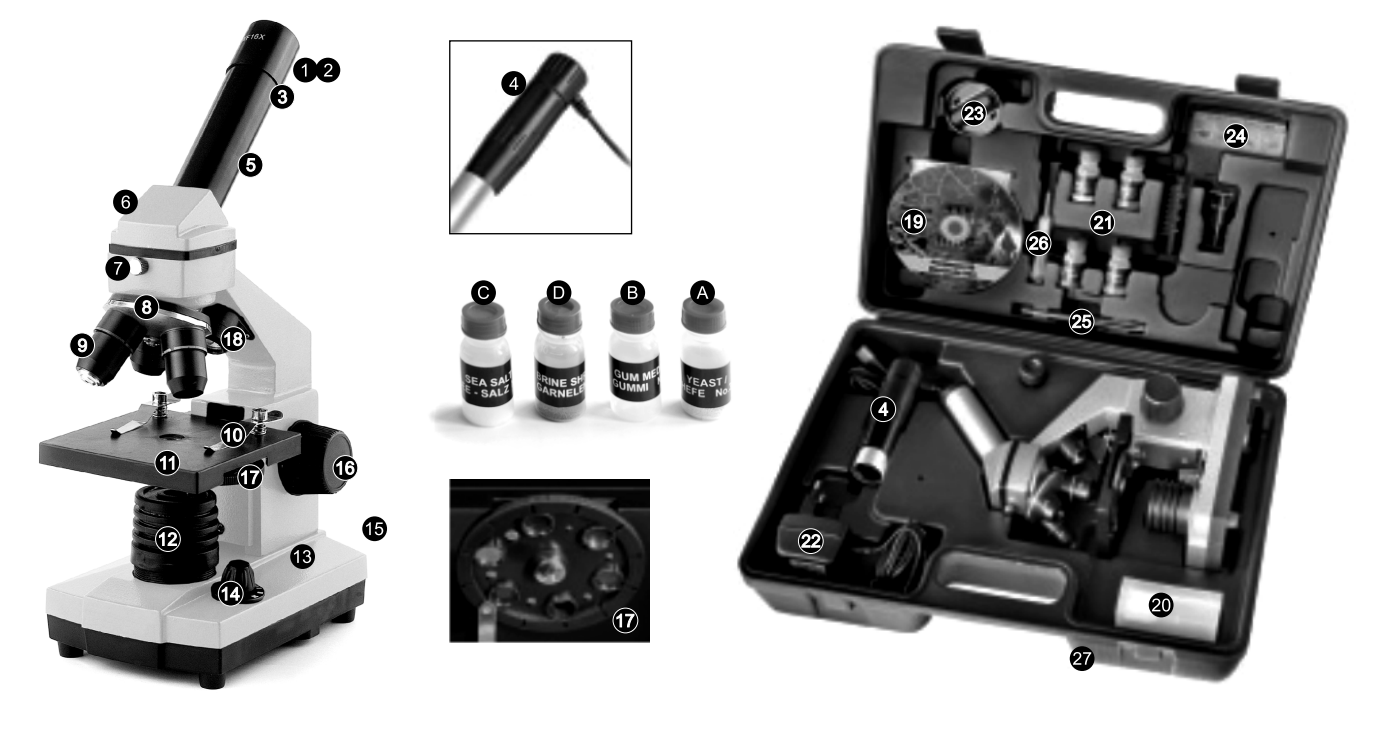

- *1 Окуляр 10x WF*
- *2 Окуляр 16x WF 3 Линза Барлоу*
- *4 MicrOcular*
- 
- *5 Поддержка окуляра 6 Головка микроскопа*
- *7 Установочный винт*
- 
- *8 Насадка объектива 9 Объектив*
- *10 Зажимы*
- *11 Предметный столик 12 Светодиодная подсветка*
- *13 Основание микроскопа*
- *14 Регулятор освещения*
- *15 Питание*
- *16 Ручка фокусировки*
- *17 Цветной фильтр*
- *18 Светодиодная подсветка*
- *19 ПО Photomizer SE*
- *20 10 предметных стекол, 10 покровных стекол,*
- *5 препаратов*
- *21 Препараты:*
- *а) дрожжи*
- *b) клей Gum Media*
- *c) морская соль*
- *d) яйца креветок*
- *22 Трансформатор*
- *23 Нож для образцов*
- *24 Инкубатор для креветок*
- *25 Пинцет*
- *26 Пипетка*
- *27 Кейс*

# Советы по уходу

Перед чисткой отключите устройство от источника питания (выдерните вилку из розетки / выньте батарейки). Чистите устройство снаружи сухой салфеткой. Не используйте чистящую жидкость, она может повредить электронные компоненты. Очищайте линзы (объектив и окуляр) только салфеткой, идущей в комплекте, или мягкой безворсовой тканью (например, микрофиброй). Не давите слишком сильно — можно поцарапать линзу. Очень грязные линзы можно очистить салфеткой, смоченной жидкостью для протирания очков. Берегите устройство от пыли и влаги. Храните устройство в футляре или в оригинальной упаковке. Если вы планируете не использовать устройство в течение длительного периода, батарейки из него следует вынуть. Не выбрасывайте использованные батарейки и аккумуляторы в обычный мусорный контейнер — их следует утилизировать отдельно.

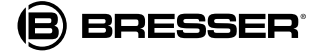

### Как пользоваться микроскопом

Перед сборкой микроскопа убедитесь, что поверхность, на которую вы планируете его установить (стол и т.п.), устойчива и не шатается. Кроме того, вам понадобится источник питания для подсветки микроскопа (220V-330V).

#### Как пользоваться электрической светодиодной подсветкой

Для подсветки нужен трансформатор с вилкой и кабелем питания. Сначала вставьте маленькую вилку на кабеле питания в розетку на задней стороне микроскопа. Затем вставьте большую вилку в штепсельную розетку. У микрскопа имеется две системы освещения. В них используются светодиоды, а не обычные лампочки. Первая лампа подсвечивает препарат снизу, а вторая освещает его сверху. Можно включать эти лампы по отдельности или вместе. Для этого используйте регулятор освещения. На нем есть три номера: I, II и III:

- I только нижняя подсветка (проходящий свет);
- II только верхняя подсветка (отраженный свет);
- III препарат освещается обеими лампами.

Для прозрачных объектов (объектов проходящего света) лучше всего подходит первый вариант (I). Для наблюдения твердых, непрозрачных объектов (объектов прямого света) выберите второй вариант (II). Для полупрозрачных объектов предпочтительнее третий вариант (III). Мы не рекомендуем использовать третий вариант для объектов проходящего света, так как свет может вызвать отражения на поверхности предметного стекла, что помешает наблюдению.

#### Когда использовать цветные фильтры

Цветные фильтры расположены под предметным столиком. Они полезны при наблюдении очень ярких или светлых препаратов. Можно выбирать фильтры разных цветов. Это поможет вам лучше распознавать детали бесцветных или прозрачных объектов (зерна крахмала, простейшие и пр.).

#### Как правильно настроить микроскоп

Ослабьте винт и поверните головку микроскопа в удобное положение. Любое наблюдение начинается с наименьшего увеличения. Опустите предметный столик в самое нижнее положение. Поворачивайте насадку объектива до тех пор, пока она не встанет на место со щелчком, при наименьшем увеличении (объектив 4х). Теперь вставьте окуляр 10х в линзу Барлоу. Убедитесь, что линза Барлоу до конца вошла в поддержку окуляра и не торчит.

Примечание: прежде чем менять положение объектива, всегда опускайте предметный столик в самое нижнее положение. Так вы избежите случайных повреждений.

#### Как наблюдать препарат

После того как вы собрали микроскоп, настроили его и выбрали освещение, соблюдайте следующие базовые правила:

- Начинайте с простого наблюдения, с наименьшим увеличением. Так будет легче центрировать объект и фокусировать его.
- Чем больше увеличение, тем больше света требуется для хорошего качества изображения.
- Поместите подготовленный препарат на предметный столик прямо под объектив. Препарат должен лежать прямо над подсветкой.
- Посмотрите в окуляр и аккуратно поверните ручку фокусировки так, чтобы изображение стало четким и резким.
- Теперь можно повысить увеличение, медленно вынув линзу Барлоу из поддержки окуляра. Когда линза Барлоу вынута почти полностью, увеличение повышается почти в два раза.
- Если вам нужно еще большее увеличение, вставьте окуляр 16х и поверните насадку объективов на 10х или 40х.

**Важный совет:** Наибольшее увеличение подходит не для каждого препарата.

Примечание: Каждый раз при изменении увеличения (замене объектива или окуляра, вынимании линзы Барлоу) следует отрегулировать четкость изображения с помощью ручки фокусировки. Но делайте это очень аккуратно. Если передвигать предметный столик слишком быстро, объектив и препарат могут соприкоснуться и повредиться.

#### Какой свет какому препарату подходит

Поскольку у микроскопа есть освещение и проходящим, и отраженным светом, можно наблюдать прозрачные, полупрозрачные и непрозрачные объекты. Изображение объекта наблюдения "переносится" через свет. Поэтому только правильный свет позволит вам увидеть изображение. При наблюдений непрозрачных объектов (маленьких животных, растений, камней, монет и пр.) свет падает на наблюдаемый объект. Свет отражается от объекта и проходит через объектив и окуляр (где он усиливается) в глаз. Это называется микроскопированием с отраженным светом. При наблюдении прозрачных объектов (например, простейших) свет идет снизу через отверстие в предметном столике, затем сквозь препарат. Далее свет попадает в объектив и в окуляр, где он также усиливается, и затем в глаз. Это называется микроскопированием с проходящим светом. Многие микроорганизмы, живущие в воде, детали растений и части мельчайших животных прозрачны по своей природе. Прочие же следует подготовить. Мы можем сделать их прозрачными с помощью обработки подходящими средствами или путем создания тончайших срезов (используя нож для образцов), а затем уже исследовать их. Более подробно подготовка препаратов описана ниже.

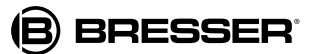

# Подготовка препаратов

#### Как сделать тонкие срезы препаратов

Это следует делать только под присмотром взрослых.

Как уже отмечалось, из препаратов делаются тончайшие срезы. Нам понадобится воск или парафин. Лучше всего взять свечу. Положите воск/парафин в кастрюлю и аккуратно нагрейте его на малом огне. Несколько раз обмакните объект в жидкий воск/парафин. Дождитесь, пока воск/парафин затвердеет. С помощью ножа для препаратов или другого ножа или скальпеля, отрежьте тонкие слои от покрытого воском/парафином объекта. Эти слои надо положить на предметное стекло и прикрыть покровным стеклом.

#### Как изготовить свои собственные препараты

Возьмите объект, который хотите исследовать, и положите его на предметное стекло. Добавьте пипеткой несколько капель дистиллированной воды. Поставьте покровное стекло под кран вертикально к струе, чтобы вода сбегала по краю стекла. Затем медленно опустите покровное стекло на капли воды.

Примечание: имеющийся в комплекте клей "Gum Media" используется для закрепления подготовленных препаратов. Замените им дистиллированную воду. Используйте этот клей, если хотите зафиксировать объект на предметном стекле навсегда.

## Установка MicrOcular

Примечание: MicrOcular работает только с линзой Барлоу! При его использовании меняется увеличение, и следует снова настроить фокус. Выньте линзу Барлоу с установленным окуляром из поддержки окуляра и установите MicrOcular в окуляр.

#### Как установить программное обеспечение

- Вставьте диск в привод компьютера. Меню установки откроется автоматически. Если этого не произошло, переключитесь в Windows Explorer и выберите на компьютере диск, соответствующий приводу. Дважды щелкните файл "setup.exe".
- Вам предлагается список языков интерфейса. Выберите нужный. Подтвердите выбор нажатием "ОК". На экране "Welcome"
- ("Добро пожаловать"), нажмите "Next>" ("Далее>").
- На следующем экране вам надо будет указать папку назначения ("Destination Folder"). Подтвердите введенное имя папки, нажав "Next".
- Появится экран состояния установки. Текущий статус отражается на индикаторе выполнения. Установка может занять несколько минут.

Затем появится экран "Completed the Photomizer Setup Wizard" ("Установка завершена"). Нажмите "Finish".

Драйвер, соответствующий вашей операционной системе, будет автоматически установлен при установке приложения Photomizer SE. Ручной ввод не требуется. В редких случаях компьютер может не распознать устройство. Тогда, как правило, нужно только установить драйвер вручную с компакт-диска.

Если устройство не распознано компьютером (это происходит в редких случаях с Windows Vista или XP и не означает, что устройство неисправно) обновите USB-драйвер компьютера или ноутбука. Если этого не хватило, выполните следующее (в этих случаях на изготовителе не лежит ответственности): удалите устройства-призраки. Это те устройства, которые в данный момент не подключены к компьютеру. Это необходимо сделать, поскольку Windows создает учетную запись для каждого устройства USB на каждом порте. А затем ищет эти устройства при каждом включении компьютера. В результате USB-устройства начинают плохо распознаваться, и нарушается распознавание USB-портов. Помогает удаление неиспользуемых устройств и чистка системы. Просто щелкните РАБОЧИЙ СТОЛ (WORKPLACE, а в Vista – COMPUTER) и откройте меню СВОЙСТВА (PROPERTIES). Затем щелкните вкладку РАСШИРЕННЫЕ (ADVANCED) (в Vista РАСШИРЕННЫЕ СИСТЕМНЫЕ УСТАНОВКИ (ADVANCED SYSTEM SETTINGS) и выберите ПЕРЕМЕННЫЕ ОКРУЖЕНИЯ (ENVIRONMENT VARIABLES). Выберите опцию НОВ. (NEW). В поле ИМЯ ПЕРЕМЕННОЙ (VARIABLE NAME) (см. рис.8) введите следующее значение: devmgr\_show\_nonpresent\_devices. В поле ЗНАЧЕНИЕ ПЕРЕМЕННОЙ (VARIABLE VALUE) введите "1". Подтвердите ввод, нажав "ОК", а затем перегрузите компьютер. Откройте диспетчер устройств. В меню ПРОСМОТР (VIEW) откройте опцию ПОКАЗАТЬ УСТРОЙСТВА (SHOW DEVICES). Устройства-призраки, которых раньше было не видно, будут отмечены в списке светло-серым цветом. Проверьте все категории, включая USB, размер памяти и пр. Удаляйте данные только для тех устройств, которые вам больше не нужны.

### Использование MicrOcular

#### Подготовка

- Поместите препарат на предметный столик и наведите фокус.
- Выньте окуляр и линзу Барлоу из поддержки окуляра, снимите пылезащитную крышку с MicrOcular и установите MicrOcular в поддержку окуляра вместо линзы Барлоу.
- Включите компьютер, если он еще не включен, и подключите MicrOcular к USB-порту компьютера.
- Запустите приложение Photomizer SE.
- Щелкните "Открыть камеру" ("Open camera").
- Если подключено несколько устройств, выберите нужное. Щелкните "SoC PC-Camera" или "MiсrOсular". Если подключено только одно устройство, пропустите этот шаг.
- Теперь изображение с камеры можно увидеть на экране компьютера. Сфокусируйте изображение.
- Чтобы сохранить изображение, нажмите "Захват" ("Capture"). Оно появится справа.
- Выберите его, щелкнув, а затем нажмите "Передать изображение" ("Transfer image").
- Вы переключитесь на приложение Photomizer SE.
- Выберите "Файл" "Сохранить как" ("File" "Save as").

Если вам нужна помощь в приложении Photomizer SE, щелкните "?", а затем "Открыть справку" ("Open help"). За дальнейшей помощью обратитесь на сайт производителя www.photomizer.net

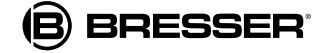

## Устранение неисправностей

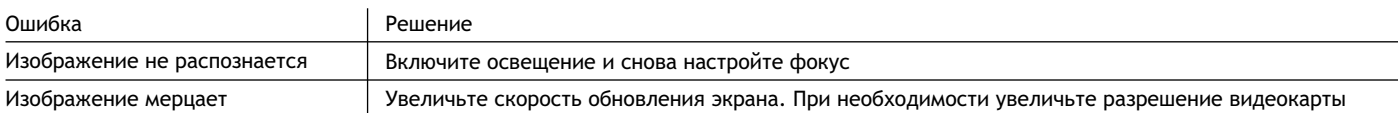

# Гарантийный талон

Продавец гарантирует соответствие качества приобретенного вами прибора компании Bresser требованиям технической документации при соблюдении потребителем условий и правил транспортирования, хранения и эксплуатации. Компания Bresser гарантирует отсутствие дефектов в материалах конструкции. В течение гарантийного периода покупатель может вернуть неисправный прибор продавцу, либо в Cервисный центр компании Bresser. Компания Bresser по своему усмотрению отремонтирует, либо бесплатно заменит неисправный товар.

Претензии по качеству товара не принимаются при отсутствии правильно оформленного гарантийного талона или при наличии исправлений в нем, а также при не предъявлении данного неисправного товара. Эта гарантия не распространяется на случаи, когда, по мнению компании, инструмент употреблялся не по назначению, либо же в случаях, когда: прибор имеет механические повреждения, царапины, сколы, трещины и повреждения оптики; прибор вышел из строя в результате ударов, сжатия, растяжения корпуса; прибор разбирался или ремонтировался лицом, не имеющим на то соответствующих полномочий.

Срок гарантии: один год с даты покупки. Храните гарантийный талон вместе с чеком.

Официальный дистрибутор продукции Bresser в России: Москва, Электролитный проезд, д. 3, стр. 2, 3-й этаж, офис № 128. Тел.: (495) 727-32-92. Санкт-Петербург, Измайловский пр., д. 22, лит. А. Тел.: (812) 309-06-18

® "Bresser" and the Bresser Logo are registered trademarks. © 2009 Meade Instruments Europe GmbH & Co. KG, Germany<br>Meade Instruments Europe GmbH & Co. KG, Gutenbergstr. 2, DE-46414 Rhede, Germany

#### www.bresser-russia.ru

Дата продажи \_\_\_\_\_\_\_\_\_\_\_\_\_\_\_\_\_\_\_\_\_\_\_\_\_\_\_ Подпись \_\_\_\_\_\_\_\_\_\_\_\_\_\_\_\_\_\_\_\_\_\_\_\_\_ Печать

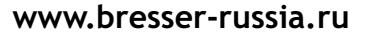

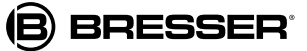

# **Средства ухода ® за оптикой LEVENHUK**

Помогают сохранить превосходное качество оптики

**®** Серия оригинальных аксессуаров для оптики LEVENHUK содержит всё необходимое для ухода за оптическими приборами

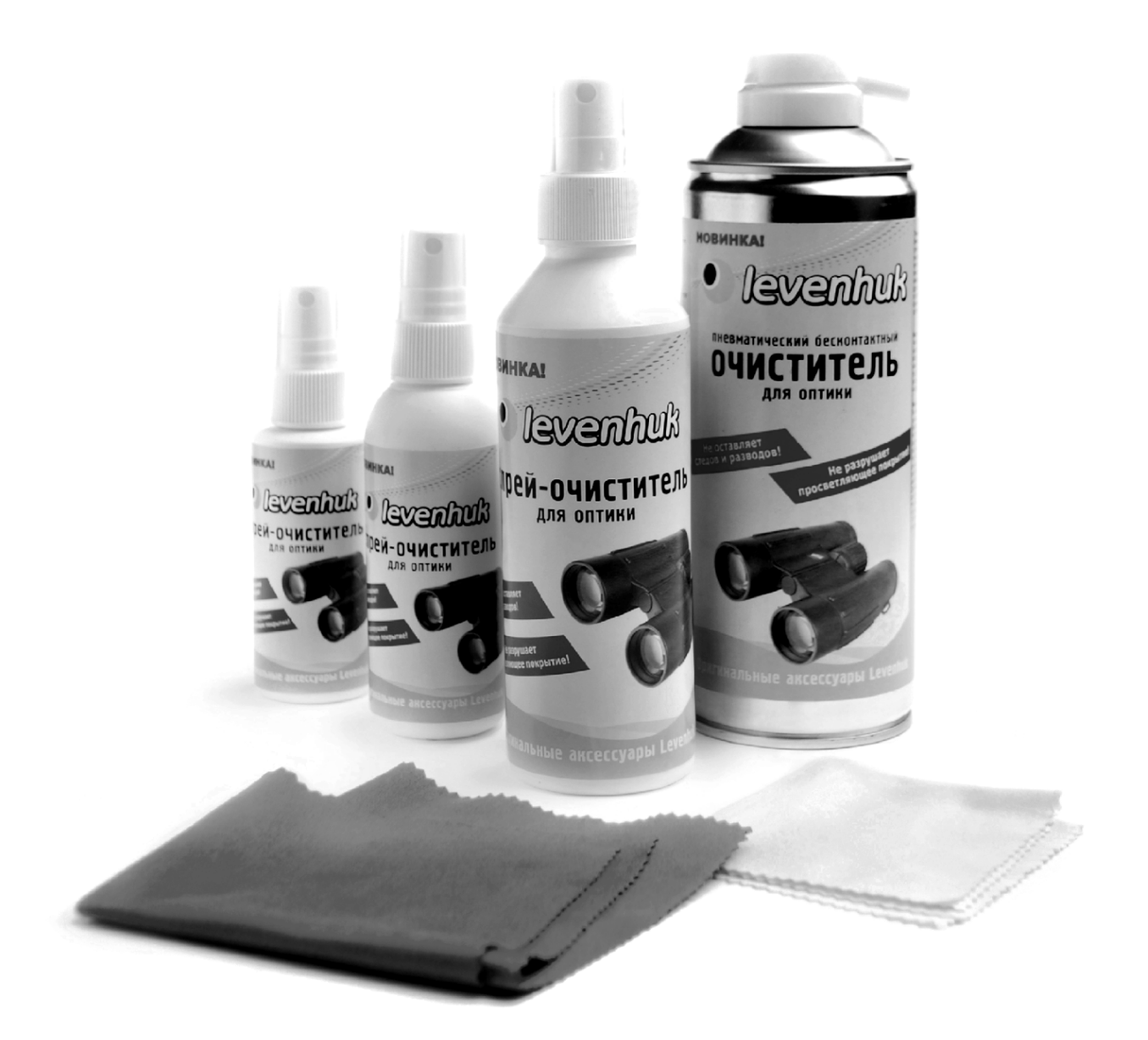

Приближает с удовольствием

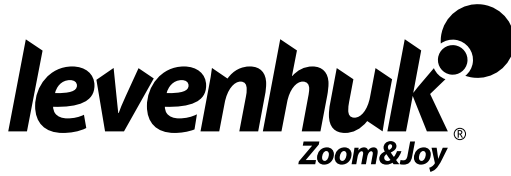